# **Intercom/Paging Extension**

This page contains instructions on how to add an Intercom/Paging extension to the system.

- [Overview](#page-0-0)
- [Basic settings](#page-0-1)
- [Permission to call Intercom for](#page-0-2)
- [Allow Intercom to call](#page-0-3)
- [Intercom/Paging operations](#page-1-0)

### <span id="page-0-0"></span>**Overview**

The Intercom/Paging extension allows users to call several or all available extensions at the same time. The called extensions will hear the caller's announcements no matter if they pick up the phone or not.

To set up an Intercom/Paging extension, first you need to define its **[general settings](https://wiki.4psa.com/display/VNDOCS30/Add+Extension)**. Then you may customize it using specific options. You may do this at any time later on by clicking the Intercom/Paging Setup icon in the extension's management page.

To add/remove numbers or groups to/from the lists, right-click the same icon. The **Choose extensions/groups** window will be displayed in a popup, where you can select the extensions/groups that you want to add/remove.

# <span id="page-0-1"></span>Basic settings

This section allows you to set up basic Intercom/Paging extension related options.

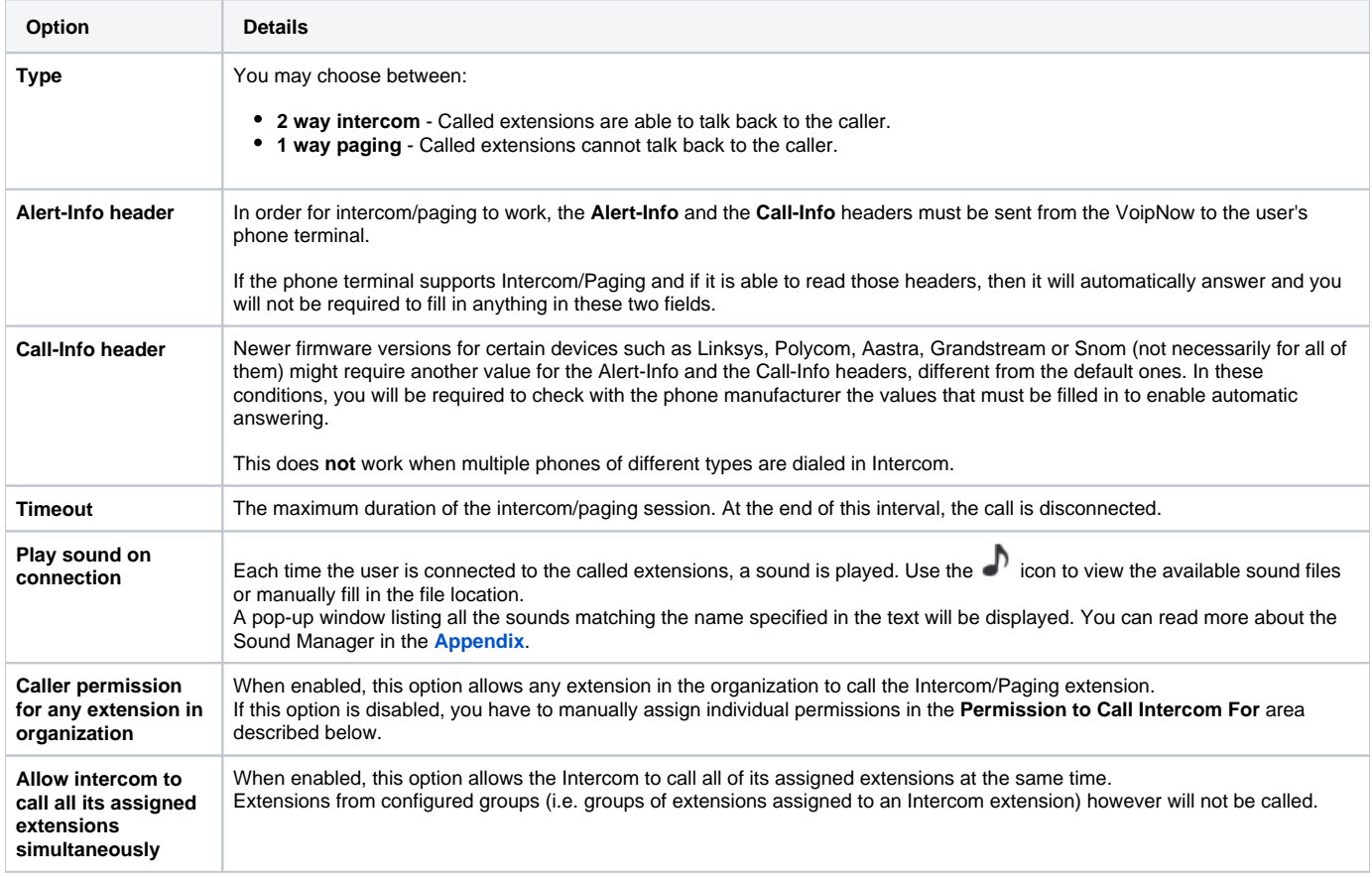

# <span id="page-0-2"></span>Permission to call Intercom for

In this area, you will be able to indicate which extensions are allowed to call the Intercom/Paging extension.

- **Individual extensions:** Specify the extensions that are allowed to call the Intercom/Paging extension.
- **Groups:** Specify the extension groups that are allowed to call the Intercom/Paging extension.

## <span id="page-0-3"></span>Allow Intercom to call

In this area, you will be able to indicate the extensions that can be called by the Intercom/Paging extension.

- **Individual extensions:** Specify the extensions that can be called by the Intercom/Paging extension.
- **Groups:** Specify the extension groups that can be called by the Intercom/Paging extension.

#### <span id="page-1-0"></span>Intercom/Paging operations

Please note that if you call the Intercom and your extension is among those assigned to it, the call to your own extension will no longer be placed. In short, all the other extensions assigned to Intercom will be called, except yours.

#### **Calls to all extensions assigned to the Intercom**

To call all the extensions assigned to an Intercom/Paging extension, dial the short number of the Intercom extension.

#### **Example:**

If the Intercom extension is 0001\*003, you need to dial 003 (its short number). All extensions assigned to Intercom 003 will receive your call.

#### **Calls only to a particular extension assigned to the Intercom**

Suppose an Intercom is assigned several extensions. To call only a particular extension assigned to an Intercom/Paging extension, dial the short number of the Intercom, plus the short number of the extension you want to call in particular, followed by \*.

#### **Example:**

If you want to call extension 0001\*009 using Intercom 0001\*003, you need to dial 003009\*. Only extension 009 will receive your call.

#### **Calls to a particular group of extensions assigned to the Intercom**

To call a certain group of extensions that is assigned to a Intercom/Paging extension, dial the short number of the Intercom, plus the ID of the group of extensions, followed by \*.

#### **Example:**

If the ID of the group of extensions is 12 and you want to call it using Intercom 0001\*003, you need to dial 00312\*. All the extensions in that group will receive your call.

Related topics [Extension overview](https://wiki.4psa.com/display/VNDOCS30/Extension+Overview)

[Manage extensions](https://wiki.4psa.com/display/VNDOCS30/Manage+Extensions)